**SESUG 2023 - Paper 147**

# **The Everytown Research database: Using SAS® analytic procedures to analyze mass shootings**

Jay Iyengar, Data Systems Consultants LLC

# **ABSTRACT**

With mass shootings occurring every week. It can accurately be stated that mass shootings in the U.S. have reached the level of an epidemic. Everytown Research and Policy conducts independent methodically rigorous research and supports evidence-based policies to reduce the incidence of gun violence. In 2009, Everytown Research started assembling a Mass Shooting database which records key data on every mass shooting in the U.S. In this paper, I examine and explore the database using SAS® procedures to produce a series of tables, reports, graphics and visualizations. The goal of this project is to generate insights from the SAS analytics that guide the building of effective programs and policies to reduce the epidemic of mass shootings.

# **INTRODUCTION**

Everytown for Gun Safety is the largest Gun Violence Prevention organization in the United States. Everytown for Research & Policy is the research arm of Everytown for Gun Safety. Everytown for Research and Policy conducts independent research and rigorous analyses and supports evidence-based solutions to the Gun violence epidemic. The definition of a mass shooting can vary widely, with some definitions counting dozens of mass shootings a year, while others count multiple shootings per day. Everytown Research defines a mass shooting as an incident where 4 or more people are shot and killed or wounded. Based on this definition, Everytown alleges that 19,000 people have been shot and wounded or killed since 2015. The Everytown Research database on mass shootings consists of records of mass shootings from 2009 to the present using their definition of a mass shooting. The database gets updated periodically as new mass shooting incidents occur.

# **THE DATABASE**

The mass shooting database can be downloaded directly from the Everytown Research website. It's downloaded in CSV file format, which can be opened in Microsoft Excel. Before we analyze the data, it's necessary to extract the data, import it into SAS, and create SAS data sets. For this project, the SAS Studio interface was used, along with SAS On-demand for academics, a free non-commercial version of SAS.

In SAS Studio, I used PROC IMPORT to extract the data into SAS and create SAS datasets. The PROC IMPORT code is provided below in Figure 1. Running the PROC IMPORT code produces a SAS data set called EVERYTOWN.

FILENAME REFFILE 'MassShootingsData/everytownresearch massshootings data.xlsx';

```
PROC IMPORT DATAFILE=REFFILE
      DBMS=XLSX
      OUT=WORK.EveryTown; 
      GETNAMES=YES;
```
RUN;

**Figure 1. PROC IMPORT code used to read CSV file into SAS data set**

# **VARIABLES IN THE DATABASE**

Once the data has been read from the CSV file and converted into a SAS data set, the next step is to run a PROC CONTENTS. PROC CONTENTS provides the number of variables and observations in your data set, along with a list of variables and variable attributes. The list of variables from the PROC CONTENTS output is displayed in Figure 2 below.

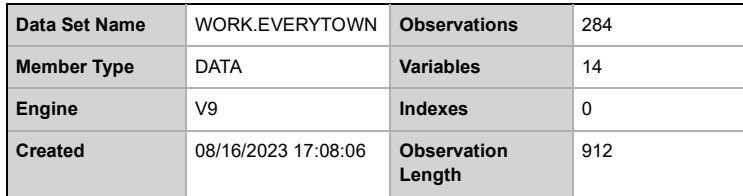

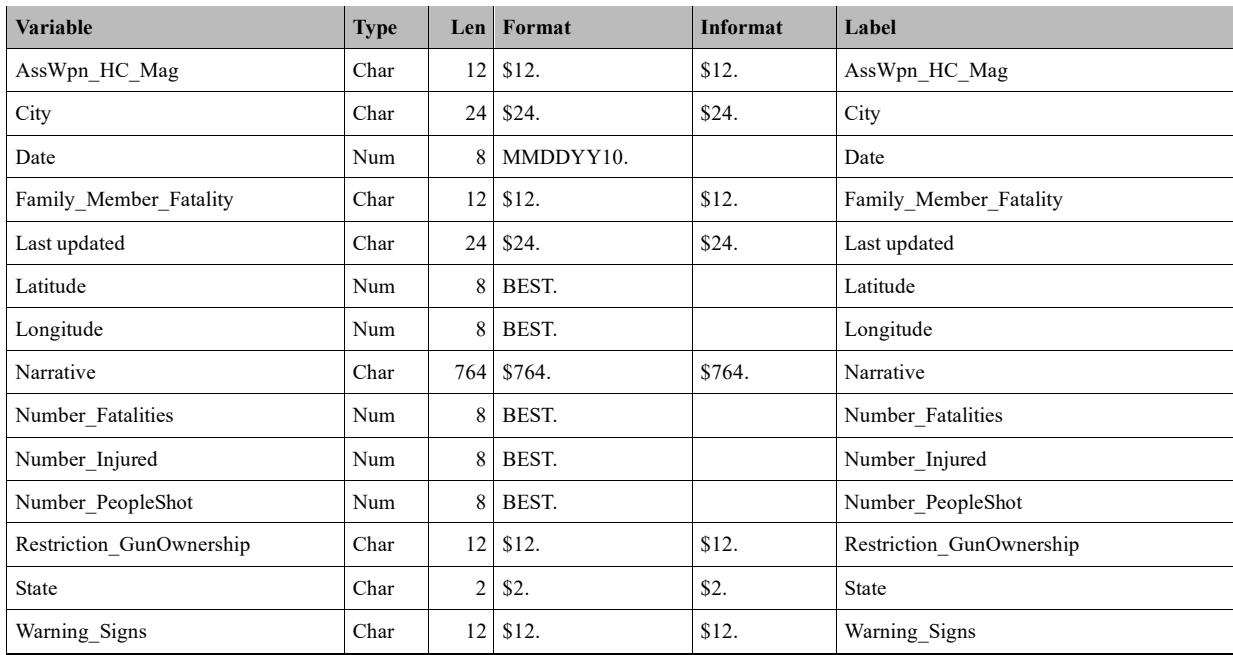

#### **Figure 2. PROC CONTENTS - listing of variables in the Everytown database**

From the PROC CONTENTS output, you'll notice the data set contains 14 variables, including the date the shooting occurred, the city and state where the shooting occurred, and quantitative variables on the number of people shot, the number injured, and the number of fatalities there were. Also included is Narrative, a freeformat text variable, which lists details of the shooting incident.

Of the 14 variables in the dataset, 8 variables are character variables and 6 variables are numeric. Not all the variables in the data set are of interest from an analytic standpoint. Last updated is an administrative variable which defines the date the data set was last updated. Latitude and Longitude are of analytic interest to the extent we can plot and graph the coordinates and produce a GIS map of the shootings. Producing GIS Maps is outside the scope of this paper.

Removing the 3 extraneous variables leaves us with 11 variables in our analysis data set, 7 character variables and 4 numeric variables. The character variables are categorical variables with a discrete set of values. These variables will provide us with groups or subgroups for our analysis, with the exception of the Narrative variable. In providing a text description of the shooting incident, Narrative includes other important details of the shooting, such as the location and place where it occurred.

Location and place where the shooting occurred might be important factors which assist our understanding of the shootings. As an unformatted text variable, Narrative can be manipulated to extract information on the location and the type of facility, and store them in variables.

# **EXAMINING AND VALIDATING THE DATA SET**

Besides examining the descriptor portion of the data set using PROC CONTENTS, it's important to view the data portion of the SAS data set. PROC PRINT and PROC FREQ are both good constructs to examine the data values of the data set. PROC PRINT generates a record-level listing of the data set. Using the OBS= data set option, I selected the first 20 records of the data set and produced a detail report using PROC PRINT. The SAS Code and Output are provided in Figure 3 below.

```
Proc Print Data=EveryTown(Obs=20);
```

```
Var Date State City Number PeopleShot Number Injured
    Number_Fatalities Family_Member_Fatality
    Restriction GunOwnership Warning Signs AssWpn HC Mag;
 Title1 'Mass Shootings - United States';
 Title2 '2009 to Present';
```
Run;

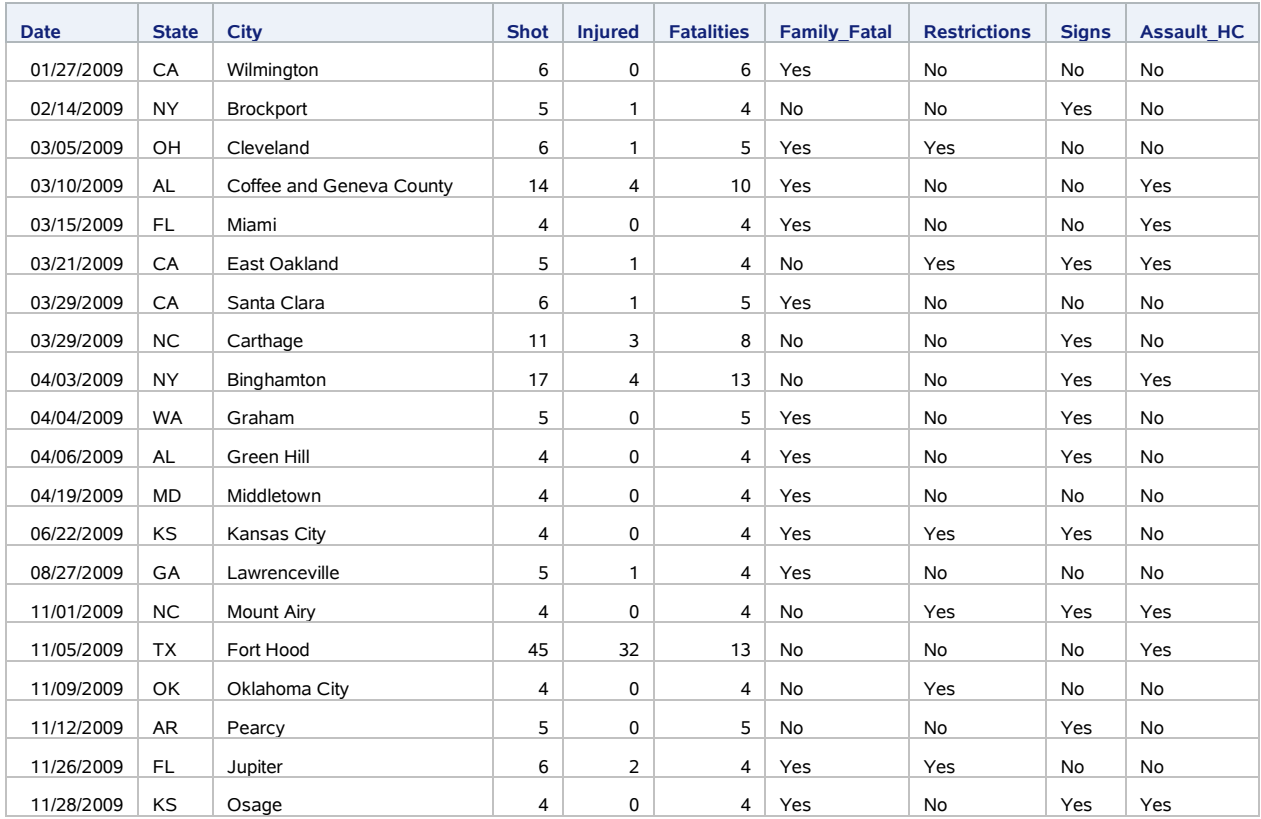

### **Figure 3. PROC PRINT code and output, EveryTown data set**

The PROC PRINT output was generated using the ODS EXCEL destination. A copy of the output was copied and pasted from the produced excel workbook. The variable names have been shortened from the SAS data set variable names to fit the output on the page. The output doesn't include the 3 variables dropped from the dataset (Latitude, Longitude, and Last\_Updated) and doesn't include Narrative.

The data set includes four categorical variables which contain binary (YES/NO) values. Family\_Fatal indicates whether a family member of the shooter was killed in the shooting. Restrictions defines if the shooter was legally barred from owning firearms. Signs documents if there were warning signs of the shooting which were present. Assault HC indicates if there was an Assault Weapon and/or High-Capacity Magazine used in the shooting.

These additional variables provide useful subgroup variables in the analysis data set which might reveal significant insights in the data set.

#### **DATA MANIPULATION**

Before we generate frequency tables on the variables, it's prudent to derive a few new variables which may provide us with analytic insights into mass shootings. Earlier, we discussed the variable Narrative, and how the shooting location can be extracted from this variable. In addition, in order to look at trends in mass shootings over time, its worthwhile to have variables such as Month and Year that the shooting took place. We have the date when the shooting occurred. We just need to extract the month using the MONTH() function, and the year using the YEAR() function.

We found a number of words present in the Narrative variable which describe the location or place of a mass shooting. However, in order to search a long string for a substring or a specific word, we need to use SAS character string functions, such as the FIND function or the INDEX function. Both the FIND() and the INDEX() function return a numeric value indicating the position of the word in the string, if the word is found in the substring. If the word is not found the functions return a 0.

In figure 4 below, is an excerpt from a SAS program which manipulates the EveryTown data set and uses the FIND function to search Narrative for specific words in an IF-THEN-ELSE series. The function takes a third argument, which is the 'i' modifier. The 'i' modifier is used to ignore case when searching for words.

```
Data ET.EveryTown;
      Length Location $25;
 Set EveryTown;
 Year_Shooting = Year(Date);
 Month_Shooting = Month(Date); 
 If (FIND(Narrative, 'home', 'i')>0 and FIND(Narrative, 'nursing home', 'i')=0) or 
      FIND(Narrative, 'house', 'i')>0 or FIND(Narrative, 'homes', 'i')>0 or 
      FIND(Narrative, 'apartment', 'i')>0 or FIND(Narrative, 'residence', 'i')>0 or 
      FIND(Narrative, 'residences', 'i')>0 or FIND(Narrative, 'trailer', 'i')>0 or 
      FIND(Narrative, 'townhouse', 'i')>0 or FIND(Narrative, 'garage','i')>0 or 
      FIND(Narrative, 'party','i')>0 or FIND(Narrative, 'Social Gathering','i')>0 or 
      FIND(Narrative, 'backyard', 'i')>0 Then Location='Residence';
```
#### **Figure 4. DATA STEP excerpt using FIND and other functions**

We search for records where the FIND() function returns a value greater than  $0$  (>0), because we know this represents the position of the substring within the string. I could've also used the FINDW() function which searches for the presence of a word (not a substring) in a substring.

In the DATA STEP, I also use the YEAR() and MONTH() functions to create new variables for the year and month the shooting occurred, respectively. The program in Figure 4 is just an excerpt, as the entire program is provided in the appendix of this paper.

# **FREQUENCY TABLES**

Now that we have derived new variables Location and Month and Year of the shooting, we need to generate frequency tables on these and other variables in the data set for validation and to produce analytic insights. Usually we only produce frequency tables for character variables. To produce frequency tables we use PROC FREQ.

With the ORDER= option, there is the capability to display the frequencies in specific sorted order. In our code, we use the ORDER=FREQ option to display the results by descending order of frequency. In Figure 5, which is provided below, we include the PROC FREQ code we used to produce the frequency tables, including the ORDER=FREQ option.

```
Proc Freq Data = ET.EveryTown Order=Freq;
      Tables AssWpn_HC_Mag Warning_Signs
            Family member fatality Restriction GunOwnership
            State Year Shooting Month Shooting
             Location / List Missing; 
    Title1'One-Way Frequencies';
    Title2'Everytown Research database';
```

```
Run;
```
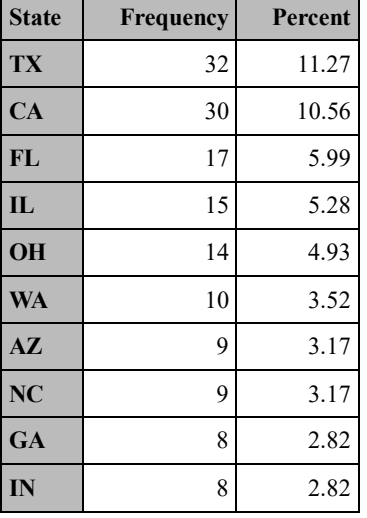

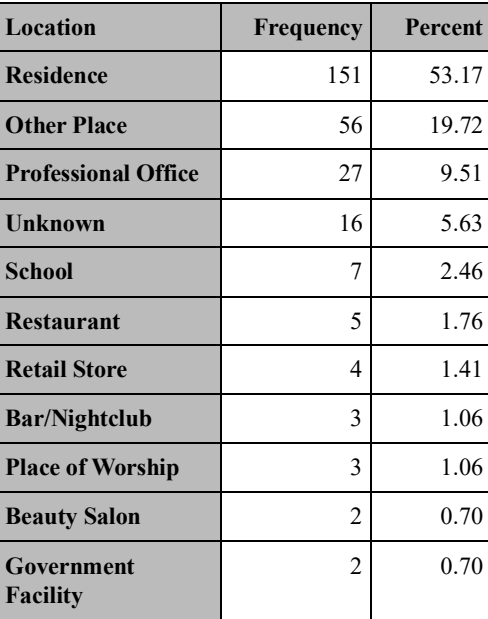

#### **Figure 5. PROC FREQ code and output for State and Location variables**

In Figure 5, two Frequency Tables are listed below the PROC FREQ SAS code. Frequency tables for only 2 variables, State and Location, are provided. The frequencies for the remaining variables are provided in the appendix at the end of the paper. Further, only the first ten rows of the SAS output have been included in the tables in Figure 5 for the sake of conserving space.

In reviewing the output in Figure 5, there some interesting findings to point out. In the last 14 years, the states with the highest number of mass shootings were Texas, California, and Florida. Texas had the highest number respectively at 32. This finding makes sense, considering Texas has one of the highest levels of gun ownership amongst its population.

For the other variable, Location, the findings perhaps weren't quite as interesting. Locations with the highest number of mass shootings were Private Residences (151) and Other Places (56). It's worthwhile to note, however, that 9.5% of the mass shootings took place in professional offices, and 2.5% of mass shootings took place in schools. This percentage may be relatively small by itself. However, the numbers may be significant by looking at cross-tabulations with other variables.

# **TRENDS IN THE DATA**

In analyzing trends in mass shootings, it's prudent to use graphical visualizations to represent trends over time. In the data manipulation phase of this project, we created two new variables, Year and Month from the date the mass shooting occurred. Visualizations give us the ability to use different types of graphs and charts to depict trends, such as line graphs, bar charts, pie charts, etc.

In the previous section, we used PROC FREQ to generate frequency counts on the number of mass shootings by a number of variables in the EveryTown database. Many SAS analytic procedures have the capability to store results in an output SAS data set which contains summary data. With PROC FREQ, you can produce an output data set pertaining to each frequency table being produced. To perform this, you need to specify a data set using the OUT= option on each TABLES statement.

Figure 6 below shows the SAS code using the OUT=option on the TABLES statement for PROC FREQ.

```
Proc Freq Data = ET.EveryTown Noprint;
   Tables Year Shooting / Out=Shootings Year List Missing;
   Tables Month Shooting / Out=Shootings Month List Missing;
Run;
```
#### **Figure 6. PROC FREQ code for creating output data sets**

The code in Figure 6 creates 2 separate SAS data sets for year and month, respectively. Now the data is in a summary format where it can be plugged into other SAS procedures to produce visualizations.

In BASE SAS, ODS Graphics give us the capability of producing high-quality visualizations which depict analytic trends in events such as mass shootings. Using PROC SGPLOT, you can produce a variety of types of graphs and charts, such as line graphs and bar charts. Taking the output data sets from Figure 6, we then plugged them into PROC SGPLOT to produce a vertical line plot graphing the number of mass shootings by Year. In Figure 7 below is the SAS code and output.

```
Proc SGPlot Data=Shootings Year;
    VLine Year_Shooting / Response=Count;
    YAxis Min=0 Max=100;
    Title1 'Number of Mass Shootings by Year'; 
Run;
```
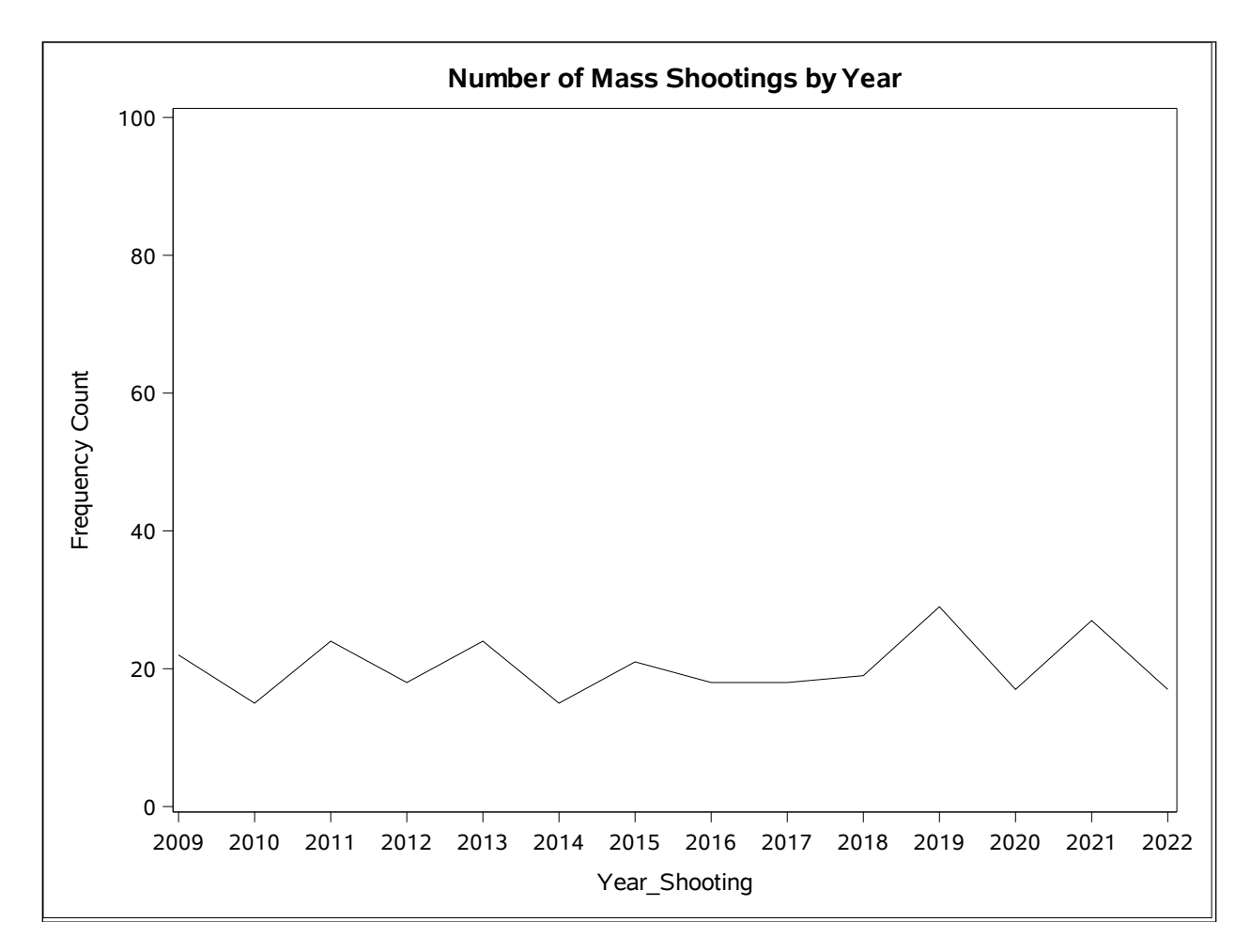

#### **Figure 7. PROC SGPLOT Output - Line graph of Mass Shootings by Year**

The vertical line graph in Figure 7 plots the number of mass shootings on the Y axis, and year the shooting occurred on the X axis.

From 2019-2022, the number of mass shootings in the United States stayed relatively constant overall. The graph does show a lot of fluctuation in the number of graphs from one year to the next. In some years, sharp increases in shootings, were followed by sharp decreases in shootings or decreases in shootings over the next 1-2 years.

The number of shooting incidents stayed within the range of between 18-30 events per year over this time frame. However, you'll notice that the 2 years with the highest number of shootings were in 2019, and 2021, respectively. The years with the 2 highest levels of shootings both were in the last 5 years.

# **DESCRIPTIVE STATISTICS – NUMERIC VARIABLES**

Besides a frequency count of the number of mass shootings, statistics on the number of fatalities, the number of people injured, and the number of people shot can provide useful metrics in measuring the extent of the mass shooting epidemic. Number of fatalities is specifically the number of people killed in the shooting incident.

BASE SAS includes many procedures to analyze numeric variables. These procedures include PROC MEANS, PROC SUMMARY and PROC UNIVARIATE as well as others. I selected PROC MEANS to run basic descriptive statistics on the number of fatalities, number injured, and number of people shot using the Everytown database. The SAS code and output are presented below in Figure 8.

Proc Means Data=ET.EveryTown N Mean Median Std Min Max Maxdec=1;

```
 Var Number_Fatalities
            Number_Injured
            Number_PeopleShot; 
     Title1'Number of Deaths, Injuries, and Total Individuals Shot'; 
     Title2'Everytown Research database';
Run;
```
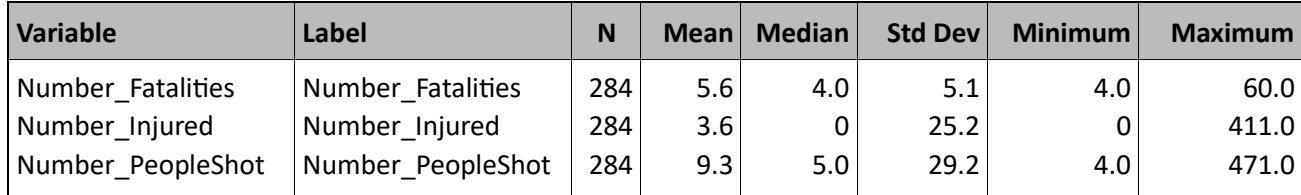

#### **Figure 8. Proc Means SAS code/output - Statistics on Fatalities, Injured and People Shot**

In the PROC MEANS statement, you list the specific statistics to be computed and displayed in the SAS Output. I selected N (Frequency count), Mean (Average), Median, Minimum and Maximum values, as well as the Standard Deviation.

The SAS Output in Figure 8 shows the average number of fatalities in a mass shooting was 5.6, while the range in the number of fatalities went from the minimum of 4.0 to a maximum of 60. The average number of people injured was 3.6, which ranged from a minimum of 0 to a maximum of 411 people. The average number of people shot in a mass shooting was 9.3, with a range going from a minimum of 4 to a maximum of 471 people shot.

Apart from the raw number of mass shooting incidents, the number of fatalities, people injured and people shot provides a more accurate depiction of the magnitude and impact of a mass shooting. For instance, the number of mass shooting may stay relatively constant from one year to the next. However, if the number of fatalities is increasing, then you can make an argument that mass shootings are actually getting worse.

# **COMPLEX REPORTS AND VISUALIZATIONS**

In Figure 5, earlier in the paper, we looked at a frequency distribution for location of the mass shooting. From the output, we could tell that shootings occurred in various locations in public, as well as in private residences. The public locations consist of Schools, Retail stores such as Walmart, Hospitals, Gas Stations, Grocery Stores, Churches and other places of worship, Bars and Nightclubs, Restaurants, Professional Offices, Beauty Salons, and Government agencies.

Taking a look at each of the specific locations individually doesn't draw out differences in mass shootings. However, if we we're to lump the specific categories into a general group of non-residential settings, this may reveal some patterns when compared to residential settings.

I decided to manipulate the data further, and compute a new variable, Location group. Using The DATA STEP and IF-THEN-ELSE conditional logic, I created a new variable, Location group, based on the variable Location. I coded all of the specific public locations and settings as 'Non-Residential'. Settings of 'Residence' were coded to 'Residential'.

In Figure 8 in the previous section, we computed descriptive statistics for the number of fatalities, people injured, and people shot. From an analytic standpoint, it might be worthwhile to look at these analytic variables within categories of Location Group. Further, analyzing these variables within geographic levels, such as State, might yield state-to-state or even regional differences.

PROC REPORT is a powerful BASE SAS reporting construct for producing complex reports. It can construct reports of multiple dimensions, columnar reports, and detail as well as summary reports. I used PROC REPORT to generate a summary report of the analytic variables by State and Location\_Group. The PROC REPORT code is listed in Figure 9 below.

```
Proc Report Data=EveryTown2 Headline Headskip;
    Column State Location Group Number Fatalities Number Injured Number PeopleShot;
     Define State / Group; 
    Define Location Group / Group;
    Define Number Fatalities / Analysis Sum Order=Freq;
    Define Number Injured / Analysis Sum Order=Freq;
    Define Number PeopleShot / Analysis Sum Order=Freq;
     Compute After State;
        Line ' ';
     EndComp;
     Where State in('TX', 'CA', 'FL', 'IL', 'OH');
     Title1'Number of Fatalities, Injured, and People Shot';
     Title2'By State and Location Group';
     Footnote1'From 2009-2023';
```
Run;

**Figure 9. PROC REPORT code - Report by State and Location\_Group**

In PROC REPORT, the variables that will be displayed in the report need to be included in the COLUMN statement. Thus, In the PROC REPORT code in Figure 9, there are 5 variables in the COLUMN statement. State and Location have been defined as Group variables in DEFINE statements.

The remaining variables; Number\_Fatalities, Number\_Injured, and Number\_PeopleShot are defined as analysis variables. The SUM and ORDER=FREQ options have been specified in the DEFINE statements for each of these variables to indicate that the values for the variables should be summed within categories of State and Location. Also, the data in the output will be ordered according to the frequency count for State and Location.

I inserted a line break after each distinct value of State, using a COMPUTE BLOCK. You can also create line breaks using the BREAK AFTER statement, but not in SAS Studio which outputs in HTML. The output in the report is restricted to the 5 states with the highest numbers of shootings, Texas, California, Florida, Illinois, and Ohio. The report produced by the code is presented below in Figure 10.

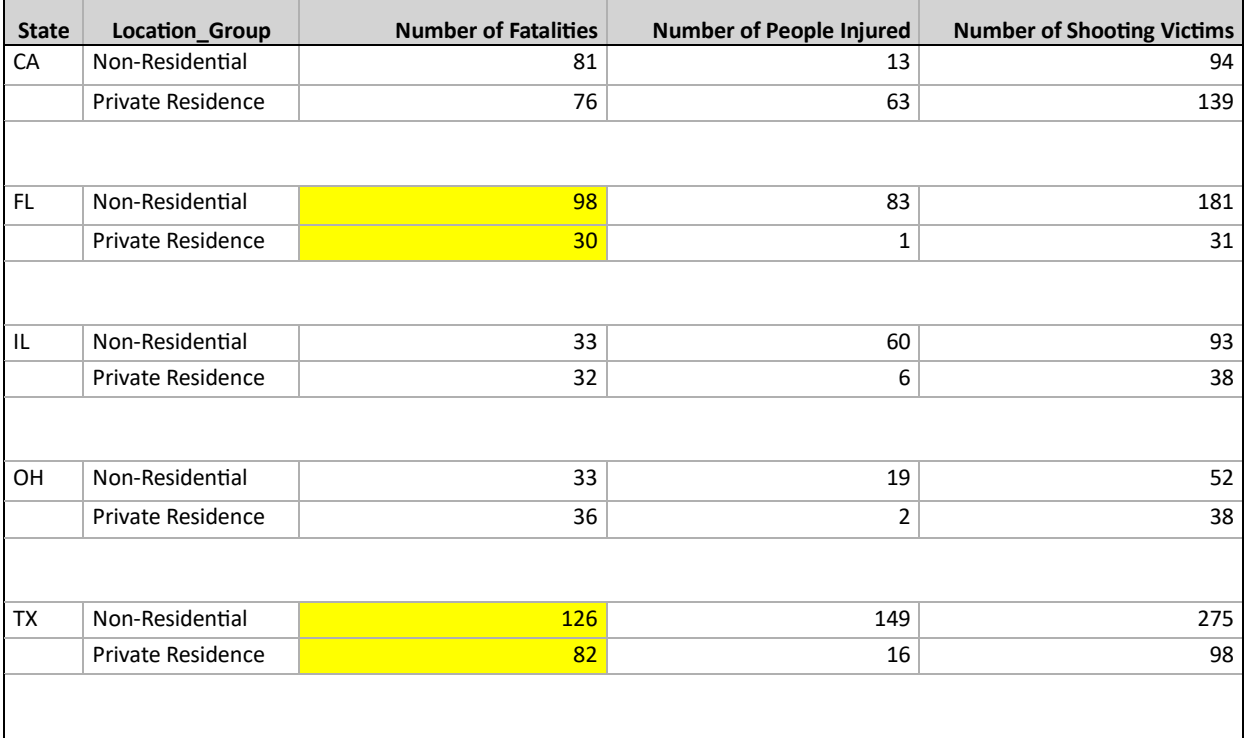

#### **Figure 10. Number of fatalities, injured and People Shot by State and Location\_Group**

By reviewing the output in Figure 10, some interesting patterns are revealed. In CA, IL, and OH, there was a relatively equal split in fatalities between Private Residential, and Non-Residential locations. The numbers injured and shot were substantially higher in non-residential settings in both Ohio and Illinois. However, in CA the opposite was true, with numbers substantially higher in private residential settings.

In Florida and Texas, the level of fatalities, injured, and people shot were dramatically higher in nonresidential settings versus private residences. These discrepancies indicate that in these two states increased attention should be given to public safety and security in commercial and public buildings and facilities. There are other variables in the database which should be explored which can reveal insights into the trends of mass shootings in the US. Specifically, the use of an assault weapon or high-capacity magazine involved in the mass shooting.

From a rational perspective, the use of assault weapons carries with it the potential to inflict exponentially more fatalities, injuries, and shooting victims, then a regular handgun, because its an automatic or semiautomatic weapon and can carry many more rounds in one magazine. To document the impact that assault weapons really have, however, its necessary to examine empirical evidence through data.

The database contains the variable AssWpn\_HC\_Mag, which records if the mass shooting was perpetrated using an assault weapon or high-capacity magazine. Subsetting our data set where records have the value AssWpn, HC, Mag='Yes' and then summarizing the variables for fatalities, injured, and shooting victims would yield some interesting trends. To produce this analysis, I chose PROC SQL. In Figure 11 below is the PROC SQL code.

```
Proc Sql;
   Create Table Shoot AW Sum As
   Select Year Shooting,
          Count(*) as Num Shootings,
          Sum(Number Fatalities) as Total Fatalities,
          Sum(Number Injured) as Total Injured,
          Sum(Number PeopleShot) as Total Shot
    From ET.Everytown
   Where AssWpn HC Mag='Yes'
    Group By Year_Shooting; 
Quit;
```
#### **Figure 11. PROC SQL code - analysis of shootings with assault weapons by year.**

For the analysis, I grouped the results by year of the shooting. Also, I included a count of the number of shootings as one of the variables, and created a new SAS data set, Shoot AW Sum. To depict trends in shootings with assault weapons, I used this summary data set to create line graphs and charts with PROC SGPLOT. The PROC SGPLOT code is presented in Figure 12 below.

```
Proc SGPlot Data=Shoot AW Sum;
   Series X=Year Shooting Y=Num Shootings / lineattrs=(pattern=solid);
   Series X=Year Shooting Y=Total Fatalities / lineattrs=(pattern=solid);
   Series X=Year Shooting Y=Total Injured / lineattrs=(pattern=solid);
   Series X=Year Shooting Y=Total Shot / lineattrs=(pattern=solid);
    YAxis Min=0 Max=200;
   Where 2020 <= Year Shooting <= 2022;
    Title1 'Number of Shootings, Fatalities, Injured, and Shooting Victims';
    Title2 'In Shootings with Assault Weapons or High-Capacity Magazines';
    Title3 'By Year';
    Footnote1 'From 2020-2022';
Run;
```
#### **Figure 12. PROC SGPLOT Code to produce line graphs**

One of the capabilities of PROC SGPLOT is to graph multiple series and linear trends on the same axes. Using the SERIES statement, I graphed separate linear trends for number of shootings, number of fatalities, number of people injured and number of shooting victims. The graph produced by the PROC SGPLOT code is displayed in Figure 13 below.

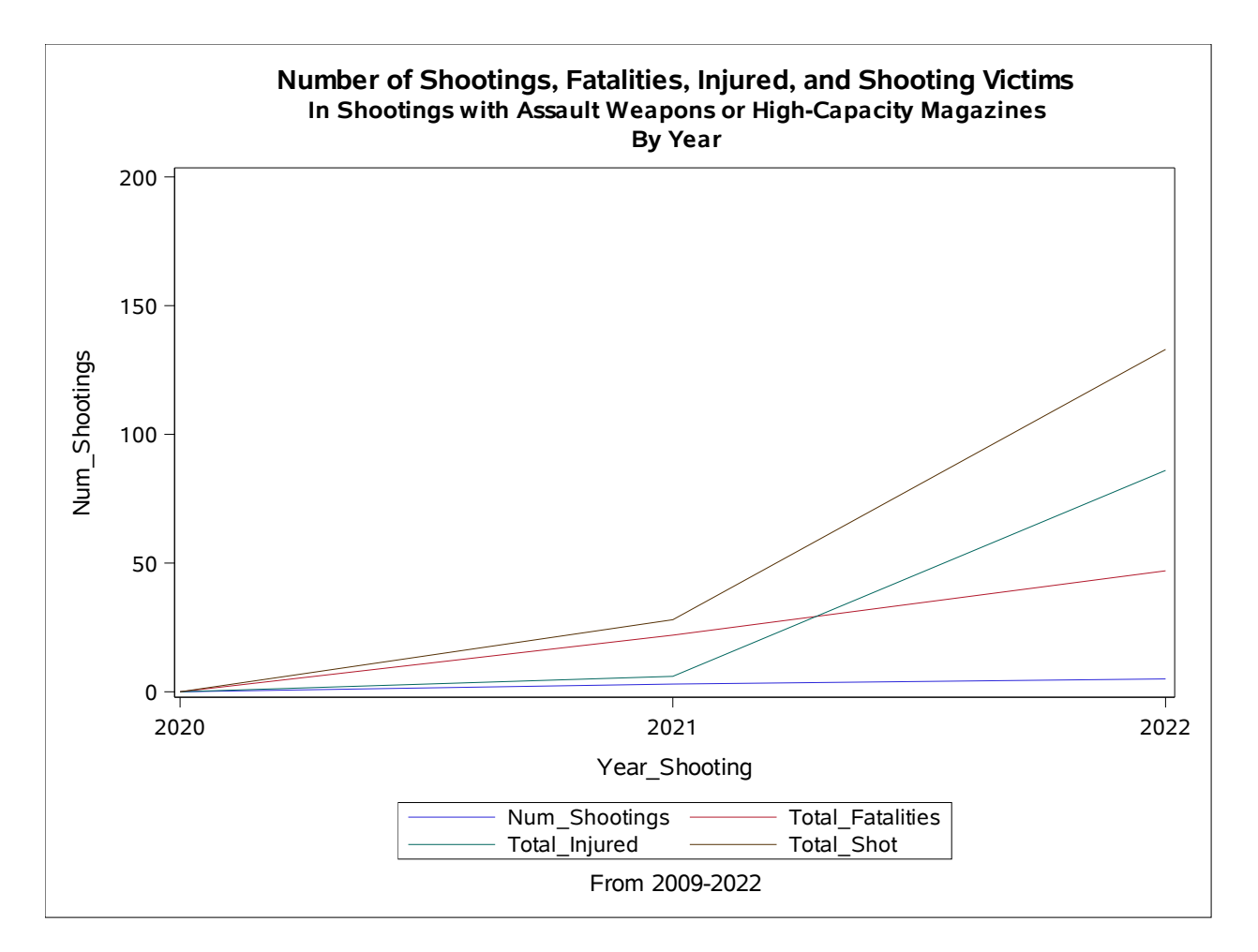

#### **Figure 13. Graph of Shootings/Fatalities/Injured/People Shot by Year for 2020-2022**

In order to make the trends in the data more visible, I limited the data in the graph to the last three years, 2020 to 2022. The data points mapped on the graph are limited to shooting incidents involving assault weapons or high-capacity magazines. I also included a trend line for the number of shootings.

The graphed lines clearly show increases in shooting victims (brown), people injured (green), and fatalities (red) over the last three years from 2020 to 2022. Shootings with assault weapons were at a low point in 2020 due to the pandemic, when there were restrictions in place regarding access to public and commercial building and facilities, such as retail stores, grocery stores, airports, churches, etc.

Both the number of injured in shootings, and the number of people shot show dramatic increases from 2021, where they were at a level of less than 25 for shooting victims, and under 10 for injured persons to 2022, where they rose to a level close to 150 for shooting victims, and a least 75 for persons injured in a shooting. In addition, an examination of the raw number of mass shootings (blue line) with an assault weapon shows an increase.

### **CONCLUSION**

EveryTown Research and Policy has compiled and released a database of mass shootings full of valuable information. Through BASE SAS and the DATA STEP, this database can be manipulated to produce an analysis data set. Using BASE SAS analytic and reporting procedures this data can be validated and analyzed to generate insights that address the problem of mass shootings and gun violence. With ODS graphics and PROC REPORT, visualizations and complex reports can be produced which depict the state of mass shootings. These reports highlight subgroups to focus on for policy and program efforts directed at reducing the level of mass shootings.

#### **REFERENCES**

EveryTown for Gun Safety Support Fund, EveryTown Research and Policy. "Mass Shootings in the United States, an EveryTown for Gun Safety Support Fund Analysis. Mass Shootings with Four or more people Killed, Download the Data", Updated March 2023.<https://everytownresearch.org/mass-shootings-in-america/>

#### **ACKNOWLEDGMENTS**

The author would like to thank Kelly Smith, SESUG 2023 Operations Chair, Mel Alexander, SESUG 2023 Academic Chair, Abbas Tavakoli and Mostafa Zahed, Statistics, Analytics, and Reporting Section Co-Chairs, and the SESUG Executive Committee and Conference Team for accepting my abstract and paper and for organizing this great conference.

### **CONTACT INFORMATION**

Jay Iyengar, Director Data Systems Consultants LLC [datasyscon@gmail.com](mailto:datasyscon@gmail.com) Linkedin: https://www.linkedin.com/in/datasysconsult/

Jay Iyengar is Director of Data Systems Consultants LLC. He is a SAS consultant, trainer, and SAS Certified Advanced Programmer. He's been an invited speaker at several SAS user group conferences (WIILSU, WCSUG, SESUG) and has presented papers and training seminars at SAS Global Forum, Pharmaceutical SAS Users Group (PharmaSUG), and other regional and local SAS User Group conferences (MWSUG, NESUG, WUSS, MISUG). He was co-leader and organizer of the Chicago SAS Users Group (WCSUG) from 2015-19. His industry experience includes Health care, Public Health, International Trade, Marketing and Education.

#### **TRADEMARK CITATION**

SAS and all other SAS Institute Inc. product or service names are registered trademarks or trademarks of SAS Institute Inc. in the USA and other countries. ® indicates USA registration. Other brand and product names are trademarks of their respective companies.

#### **Appendix I – SAS Code/Log**

```
1 OPTIONS NONOTES NOSTIMER NOSOURCE NOSYNTAXCHECK;
NOTE: ODS statements in the SAS Studio environment may disable some output features.
73 
74 FILENAME REFFILE '/home/iyenj/MassShootingsData/Everytown 091623.xlsx';
75 LIBNAME ET '/home/iyenj/MassShootingsData';
NOTE: Libref ET was successfully assigned as follows: 
       Engine: V9 
       Physical Name: /home/iyenj/MassShootingsData
76<br>77
          OPTIONS ORIENTATION=LANDSCAPE;
78 
79 Proc Import Datafile=REFFILE
80 DBMS=XLSX
81 OUT=EveryTown
82 Replace;
83 GETNAMES=YES;<br>84 Run:
          Run;
NOTE: One or more variables were converted because the data type is not supported by 
       the V9 engine. For more details, run with options MSGLEVEL=I.
NOTE: The import data set has 299 observations and 14 variables.
NOTE: WORK.EVERYTOWN data set was successfully created.
NOTE: PROCEDURE IMPORT used (Total process time):
      real time 0.05 seconds
      user cpu time 0.05 seconds
      system cpu time 0.00 seconds
       memory 3913.78k
      0S Memory 28156.00k<br>Timestamp 09/20/202
                        Timestamp 09/20/2023 07:04:49 PM
      Step Count 2012 24 Switch Count 2
      Page Faults 0
      Page Reclaims 1181
      Page Swaps 0
       Voluntary Context Switches 16
       Involuntary Context Switches 1
      Block Input Operations 120
      Block Output Operations 896
85 
86 /* Contents of Mass Shooting Data set */
87 Proc Contents Data=EveryTown;
88 Run;
NOTE: PROCEDURE CONTENTS used (Total process time):
      real time 0.06 seconds<br>user cpu time 0.06 seconds
      user cpu time
      system cpu time 0.00 seconds
       memory 3487.53k
      OS Memory
      Timestamp 09/20/2023 07:04:50 PM<br>Step Count 25 Swite
                                     25 Switch Count 0
```

```
Page Faults 2
     Page Reclaims 1216
     Page Swaps 0
      Voluntary Context Switches 4
     Involuntary Context Switches 0
     Block Input Operations 240
      Block Output Operations 24 
90 ODS Excel File = "/home/iyenj/MassShootingsData/EveryTown Sample.xlsx";
91<br>92
         /* Print out a Sample of the Shooting Records */93 Proc Print Data = EveryTown (Obs=30);
           Var Date State City Number PeopleShot Number Injured Number Fatalities
               Family_Member_Fatality Restriction_GunOwnership Warning_Signs
95 AssWpn_HC_Mag; 
           Title1 'Mass Shootings - United States';
97 Title2 '2009 to Present';
98 Run;
NOTE: There were 30 observations read from the data set WORK.EVERYTOWN.
NOTE: PROCEDURE PRINT used (Total process time):
     real time 0.15 seconds<br>user cpu time 0.16 seconds
     user cpu time
     system cpu time 0.00 seconds
      memory 5247.71k
      OS Memory 40012.00k
      Timestamp 09/20/2023 07:04:50 PM
     Step Count 26 Switch Count 2
     Page Faults 0
     Page Reclaims 1304
     Page Swaps 0
      Voluntary Context Switches 21
     Involuntary Context Switches 0
     Block Input Operations 0
     Block Output Operations 40
99<br>100
         ODS Excel Close;
NOTE: Writing EXCEL file: /home/iyenj/MassShootingsData/EveryTown_Sample.xlsx
101 
102 /* Manipulate the Data set */
103 Data ET.EveryTown;<br>104 Length Location $
     Length Location $25;
105 Set EveryTown;
106 
107 Year Shooting = Year(Date);
108 Month Shooting = Month(Date);
109 
110 If (FIND(Narrative, 'home', 'i')>0 and
111 FIND(Narrative, 'nursing home', 'i')=0) or
112 FIND(Narrative, 'house', 'i')>0 or
113 FIND(Narrative, 'homes', 'i')>0 or
114 FIND(Narrative, 'apartment', 'i')>0 or
```

```
115 FIND(Narrative, 'residence', 'i')>0 or
116 FIND(Narrative, 'residences', 'i')>0 or
117 FIND(Narrative, 'trailer', 'i')>0 or
118 FIND(Narrative, 'townhouse', 'i')>0 or
119 FIND(Narrative, 'garage','i')>0 or
120 FIND(Narrative, 'party','i')>0 or
121 FIND(Narrative, 'Social Gathering','i')>0 or
122 FIND(Narrative, 'backyard', 'i')>0 Then Location='Residence';
123 
124 Else If FIND(Narrative, 'School', 'i')>0 or
125 FIND(Narrative, 'high school', 'i')>0 or
126 FIND(Narrative, 'College', 'i')>0 Then Location='School';
127 
128 Else If FIND(Narrative, 'Association', 'i')>0 Or
129 FIND(Narrative, 'business', 'i')>0 Or
130 FIND(Narrative, 'newspaper', 'i')>0 Or 
131 FIND(Narrative, 'office', 'i')>0 Or 
132 FIND(Narrative, 'place of employment', 'i')>0 Or
133 FIND(Narrative, 'Co.', 'i')>0 Or
134 FIND(Narrative, 'Company', 'i')>0 
                    Then Location = 'Professional Office';
135 
136 Else If FIND(Narrative, 'Church', 'i')>0 Or
137 FIND(Narrative, 'synagogue', 'i')>0 Or
138 FIND(Narrative, 'temple', 'i')>0 Then Location='Place of Worship'; 
139 
140 Else If FIND(Narrative, 'Restaurant', 'i')>0 Or
141 FIND(Narrative, 'coffee shop', 'i')>0 Then Location='Restaurant'; 
142 
143 Else If FIND(Narrative, 'Municipal Center', 'i')>0 Or
144 FIND(Narrative, 'army Base', 'i')>0 Or
145 FIND(Narrative, 'Navy Yard', 'i')>0 Or
146 FIND(Narrative, 'Naval Reserve', 'i')>0 
                            Then Location='Government Facility'; 
147 
148 Else If FIND(Narrative, 'Hospital', 'i')>0 Or
149 FIND(Narrative, 'Nursing Home', 'i')>0 Then Location='Healthcare Facility'; 
150 
151 Else If FIND(Narrative, 'Walgreens', 'i')>0 Or
152 FIND(Narrative, 'Walmart', 'i')>0 Or
153 FIND(Narrative, 'store', 'i')>0 Or
154 FIND(Narrative, 'Pharmacy', 'i')>0 Then Location='Retail Store'; 
155 
156 Else If FIND(Narrative, 'Health Spa', 'i')>0 Or
157 FIND(Narrative, 'Hair Salon', 'i')>0 Or
158 FIND(Narrative, 'Barbershop', 'i')>0 Then Location='Beauty Salon'; 
159 
160 Else If FIND(Narrative, 'bar', 'i')>0 Or
161 FIND(Narrative, 'nightclub', 'i')>0 Then Location='Bar/Nightclub';
162 
163 Else If FIND(Narrative, 'Supermarket', 'i')>0 Or
164 FIND(Narrative, 'Market', 'i')>0 Then Location='Grocery Store';
165 
166 Else If FIND(Narrative, 'gas station', 'i')>0 Then Location='Gas station';
167
```
168 Else If FIND(Narrative, 'movie theatre', 'i')>0 Then Location='Cinema'; 169 170 Else If FIND(Narrative, 'Music Festival', 'i')>0 Then Location='Concert'; 171 172 Else If FIND(Narrative, 'Airport', 'i')>0 Then Location='Airport'; 173<br>174 174 Else If FIND(Narrative, 'Indian Reservation', 'i')>0 Then Location='Indian Reservation'; 175 176 Else If FIND(Narrative, 'Bank', 'i')>0 Then Location='Bank'; 177 178 Else If FIND(Narrative, 'Shopping Mall', 'i')>0 Then Location='Shopping Mall'; 179<br>180 Else If FIND(Narrative, 'X', 'i')>0 Then Location='Unknown'; 181 182 Else Location='Other Place'; 183 184 Label AssWpn HC Mag = 'Assualt Weapon or High-Capacity Magazine' 185 City = 'City where shooting occurred' 186 Location='Place where shooting incident occurred' 187 Date = 'Date of Shooting' Family Member Fatality = 'Fatalities are Family Member of the Shooter' 189 Last\_updated = 'Shooting Record Last Updated' 190 Latitude = 'Geographic Latitude of Shooting' 191 Longitude = 'Geographic Longitude of Shooting' 192 Narrative = 'Descriptive details of Shooting' 193 Number\_Fatalities = 'Number of People Killed (Fatalities)' 194 Number\_Injured = 'Number of People Injured' 195 Number\_PeopleShot = 'Number of Shooting Victims' Restriction GunOwnership = 'Shooter Restricted from Gun Ownership' 197 State = 'State where Shooting Occurred' 198 Warning\_Signs = 'Warning Signs of Shooting\Shooter Present'; 199 Run; NOTE: There were 299 observations read from the data set WORK.EVERYTOWN. NOTE: The data set ET.EVERYTOWN has 299 observations and 17 variables. NOTE: DATA statement used (Total process time): 0.02 seconds user cpu time <br>system cpu time 0.01 seconds system cpu time memory 1677.25k OS Memory 32812.00k Timestamp 09/20/2023 07:04:50 PM Step Count 1 27 Switch Count 1 Page Faults **0** Page Reclaims 293 Page Swaps 0 Voluntary Context Switches 33 Involuntary Context Switches 0 Block Input Operations 32 Block Output Operations 784

```
201 /* One-Way Frequencies - Character Variables */
202 Proc Freq Data = ET.EveryTown Order=Freq;
203 Tables Location / List Missing;
204 Title1'One-Way Frequencies';
205 Title2'Everytown Research database';
206 Run;
NOTE: There were 299 observations read from the data set ET.EVERYTOWN.
NOTE: PROCEDURE FREQ used (Total process time):
     real time 0.03 seconds
     user cpu time 0.02 seconds
     system cpu time 0.00 seconds
     memory 1172.28k<br>0S Memory 12812.00k
     OS Memory
     Timestamp 09/20/2023 07:04:50 PM<br>Step Count 28 Swite
                                 28 Switch Count 4
     Page Faults 0
     Page Reclaims 302
     Page Swaps 0
      Voluntary Context Switches 44
     Involuntary Context Switches 0<br>Block Input Operations 0800
     Block Input Operations
      Block Output Operations 264 
208 /* One-Way Frequencies - Character Variables */
209 Proc Freq Data = ET.EveryTown Order=Freq;
210 Tables AssWpn HC Mag
211 Warning_Signs
212 Family_member_fatality<br>213 Restriction GunOwnersh
                 Restriction GunOwnership
214 State
215 Year Shooting
216 Month_Shooting / List Missing;
217 
218 Title1'One-Way Frequencies';
219 Title2'Everytown Research database';
220 Run;
NOTE: There were 299 observations read from the data set ET.EVERYTOWN.
NOTE: PROCEDURE FREQ used (Total process time):
     real time 0.10 seconds
     user cpu time <br>system cpu time 0.00 seconds
     system cpu time
      memory 1308.28k
      OS Memory 32812.00k
      Timestamp 09/20/2023 07:04:50 PM
     Step Count 1 29 Switch Count 4
     Page Faults 6
     Page Reclaims 184
     Page Swaps 0
      Voluntary Context Switches 35
      Involuntary Context Switches 3
     Block Input Operations 0<br>Block Output Operations 352
     Block Output Operations
```

```
223 /** Number of Mass Shootings by Year and Month **/
224 /** Frequency Tables and Graphs/Trend Lines **/
225 Proc Freq Data = ET.EveryTown Noprint;
226 Tables Year_Shooting / Out=Shootings_Year List Missing;
227 Tables Month_Shooting / Out=Shootings_Month List Missing;
          Run;
NOTE: There were 299 observations read from the data set ET.EVERYTOWN.
NOTE: The data set WORK. SHOOTINGS YEAR has 15 observations and 3 variables.
NOTE: The data set WORK.SHOOTINGS_MONTH has 12 observations and 3 variables.
NOTE: PROCEDURE FREQ used (Total process time):
      real time 0.00 seconds<br>user cou time 0.00 seconds
      user cpu time 0.00 seconds<br>system cpu time 0.01 seconds
      system cpu time
      memory 1733.81k
       OS Memory 33332.00k
       Timestamp 09/20/2023 07:04:50 PM
      Step Count 6 30 Switch Count 6
      Page Faults 6
      Page Reclaims 291
      Page Swaps 0
       Voluntary Context Switches 45
      Involuntary Context Switches 0
      Block Input Operations 0
      Block Output Operations 792
230 Proc SGPlot Data=Shootings_Year;
231 VLine Year_Shooting / Response=Count;<br>232 YAxis Min=0 Max=100:
            YAxis Min=0 Max=100;
233 Title1 'Number of Mass Shootings by Year';
234 Run;
NOTE: Since no format is assigned, the numeric category variable will use the default of 
BEST6.
NOTE: PROCEDURE SGPLOT used (Total process time):
      real time 2.43 seconds<br>user cpu time 0.09 seconds
      user cpu time 0.09 seconds<br>system cpu time 0.02 seconds
      system cpu time
       memory 19635.90k
       OS Memory 48808.00k
       Timestamp 09/20/2023 07:04:52 PM
      Step Count 31 Switch Count 3
      Page Faults 6205<br>Page Reclaims 6205
      Page Reclaims
      Page Swaps 0
       Voluntary Context Switches 432
      Involuntary Context Switches 0
      Block Input Operations 0
      Block Output Operations 824
```
NOTE: There were 15 observations read from the data set WORK.SHOOTINGS\_YEAR.

236 Proc SGPlot Data=Shootings Month; 237 VLine Month Shooting / Response=Count; 238 YAxis Min=0 Max=100; 239 Title1 'Number of Mass Shootings by Month'; 240 Run; NOTE: Since no format is assigned, the numeric category variable will use the default of BEST6. NOTE: PROCEDURE SGPLOT used (Total process time): real time **0.24** seconds user cpu time 0.06 seconds system cpu time 0.00 seconds memory 2831.37k OS Memory 50860.00k Timestamp 09/20/2023 07:04:53 PM<br>Step Count 32 Swite 32 Switch Count 3 Page Faults 0 Page Reclaims 933 Page Swaps 0 Voluntary Context Switches 256<br>Involuntary Context Switches 5 Involuntary Context Switches Block Input Operations 0 Block Output Operations 512 NOTE: There were 12 observations read from the data set WORK.SHOOTINGS\_MONTH. 241 242 /\* Descriptive Statistics - Numeric Variables \*/ Proc Means Data=ET.EveryTown MAXDEC=2 N Mean Median Std Min Max; 244 Var Number\_Fatalities 245 Number\_Injured 246 Number PeopleShot; 247 248 Title1'Number of Deaths, Injuries, and Total Individuals Shot'; 249 Title2'Everytown Research database'; 250 Run; NOTE: There were 299 observations read from the data set ET.EVERYTOWN. NOTE: PROCEDURE MEANS used (Total process time): real time **0.02** seconds user cpu time <br>system cpu time 0.01 seconds system cpu time memory 7222.06k<br>OS Memory 755612.00k OS Memory Timestamp 09/20/2023 07:04:53 PM Step Count 33 Switch Count 3 Page Faults 6 Page Reclaims 1592 Page Swaps 0 Voluntary Context Switches 53 Involuntary Context Switches 0 Block Input Operations 0 Block Output Operations 8

```
253 Title2;
254 Title3;
255 
256 
257 /*** Total Number of Fatalities, Injuries and Shootings by Year **/<br>258 /*** Descriptive Stats and Graphs/Trend Lines ***//* Descriptive Stats and Graphs/Trend Lines **/259 Proc Sql;
260 Create Table Total_Fatal_Inj_Shot_Yr As
261 Select Year_Shooting,
262 Sum(Number_Fatalities) as Total_Fatal,
263 Sum(Number_Injured) as Total_Injured,
264 Sum(Number_PeopleShot) as Total_Shot
           From ET.EveryTown
266 Group By Year_Shooting;
NOTE: Table WORK.TOTAL_FATAL_INJ_SHOT_YR created, with 15 rows and 4 columns.
267 Quit;
NOTE: PROCEDURE SQL used (Total process time):
     real time 0.00 seconds
     user cpu time 0.00 seconds
     system cpu time 0.00 seconds
     memory 5909.53k
      OS Memory 55084.00k
      Timestamp 09/20/2023 07:04:53 PM
     Step Count 2 34 Switch Count 2
     Page Faults 0
     Page Reclaims 293
      Page Swaps 0
     Voluntary Context Switches
      Involuntary Context Switches 0
     Block Input Operations 0
      Block Output Operations 272
269 Proc SGPlot Data=Total_Fatal_Inj_Shot_Yr;
270 Series X=Year Shooting Y=Total Fatal;
271 Series X=Year_Shooting Y=Total_Injured;<br>272 Series X=Year Shooting Y=Total Shot;
        Series X=Year Shooting Y=Total Shot;
273<br>274
        YAxis Min=0 Max=1000;
275 
276 Title1 'Total Number of Fatalities, Injured and People Shot in Mass Shootings';
277 Title2 'By Year';
278 Run;
NOTE: PROCEDURE SGPLOT used (Total process time):
     real time 0.29 seconds
     user cpu time 0.06 seconds
     system cpu time 0.01 seconds
     memory 3304.53k
      OS Memory 51884.00k
      Timestamp 09/20/2023 07:04:53 PM
     Step Count 35 Switch Count 3
     Page Faults 1
     Page Reclaims 753
```
Page Swaps 0 Voluntary Context Switches 285 Involuntary Context Switches 1 Block Input Operations 160 Block Output Operations 680 NOTE: There were 15 observations read from the data set WORK.TOTAL FATAL INJ SHOT YR. 279 280 Proc SGPlot Data=Total\_Fatal\_Inj\_Shot\_Yr; 281 VLine Year\_Shooting / Response=Total\_Fatal; 282 YAxis Min=0 Max=200; 283 Title1 'Total Number of Fatalities in Mass Shootings'; 284 Title2 'By Year';<br>285 Run: Run; NOTE: Since no format is assigned, the numeric category variable will use the default of BEST6. NOTE: PROCEDURE SGPLOT used (Total process time): real time 0.19 seconds user cpu time 0.05 seconds<br>system cpu time 0.01 seconds system cpu time memory 3359.56k OS Memory 52140.00k Timestamp 09/20/2023 07:04:53 PM Step Count 1 1 2 36 Switch Count 2 Page Faults **0** Page Reclaims 838 Page Swaps 0 Voluntary Context Switches Involuntary Context Switches 1 Block Input Operations 0 Block Output Operations 552 NOTE: There were 15 observations read from the data set WORK.TOTAL\_FATAL\_INJ\_SHOT\_YR. 286<br>287 Proc SGPlot Data=Total Fatal Inj Shot Yr; 288 VLine Year\_Shooting / Response=Total\_Injured;<br>289 YAxis Min=0 Max=500: YAxis Min=0 Max=500; 290 Title1 'Total Number of Injuries in Mass Shootings'; 291 Title2 'By Year'; 292 Run; NOTE: Since no format is assigned, the numeric category variable will use the default of BEST6. NOTE: PROCEDURE SGPLOT used (Total process time): real time 0.17 seconds user cpu time 0.06 seconds system cpu time 0.01 seconds memory 3197.09k OS Memory 52140.00k Timestamp 09/20/2023 07:04:53 PM Step Count 1 1 2 37 Switch Count 4 Page Faults **0** 

Page Reclaims 696 Page Swaps 0 Voluntary Context Switches 260 Involuntary Context Switches 0 Block Input Operations 0 Block Output Operations 568 NOTE: There were 15 observations read from the data set WORK.TOTAL\_FATAL\_INJ\_SHOT\_YR. 293 294 Proc SGPlot Data=Total\_Fatal\_Inj\_Shot\_Yr; 295 VLine Year\_Shooting / Response=Total\_Shot; 296 YAxis Min=0 Max=650; Title1 'Total Number Shot in Mass Shootings'; 298 Title2 'By Year'; 299 Run; NOTE: Since no format is assigned, the numeric category variable will use the default of BEST6. NOTE: PROCEDURE SGPLOT used (Total process time): real time  $0.19$  seconds<br>user cpu time  $0.06$  seconds user cpu time system cpu time 0.00 seconds memory 3193.46k OS Memory 52140.00k Timestamp 09/20/2023 07:04:54 PM Step Count 1 1 2 38 Switch Count 4 Page Faults 0 Page Reclaims 687 Page Swaps 0 Voluntary Context Switches 267 Involuntary Context Switches 1 Block Input Operations 0 Block Output Operations 544 NOTE: There were 15 observations read from the data set WORK.TOTAL\_FATAL\_INJ\_SHOT\_YR. 300 301  $\frac{1}{100}$  /\*\* Average Number of Fatalities, Injuries and Shootings by Year \*\*/<br>302  $\frac{1}{100}$  /\*\* Descriptive Stats and Graphs/Trend Lines \*\*/  $/**$  Descriptive Stats and Graphs/Trend Lines  $**/$ 303 Proc Means Data=ET.EveryTown Mean Maxdec=2 Noprint; 304 Var Number\_Fatalities Number\_Injured Number\_PeopleShot; 305 Class Year\_Shooting; 306 Output Out=Fatal\_Inj\_Shot\_Year<br>307 Mean(Number Fatalities) = A Mean(Number Fatalities) = Avg Fatal 308 Mean(Number\_Injured) = Avg\_Injured 309 Mean(Number\_PeopleShot) = Avg\_Shot; 310 Run; NOTE: There were 299 observations read from the data set ET.EVERYTOWN. NOTE: The data set WORK.FATAL INJ SHOT YEAR has 16 observations and 6 variables. NOTE: PROCEDURE MEANS used (Total process time): real time  $0.00$  seconds<br>user cpu time  $0.00$  seconds user cpu time system cpu time 0.01 seconds

 memory 8231.57k OS Memory 57408.00k Timestamp 09/20/2023 07:04:54 PM Step Count 39 Switch Count 3 Page Faults 0 Page Reclaims 1632 Page Swaps 0 Voluntary Context Switches 27 Involuntary Context Switches 0 Block Input Operations 0 Block Output Operations 264 311 312 Proc SGPlot Data=Fatal\_Inj\_Shot\_Year; 313 VLine Year\_Shooting / Response=Avg\_Fatal;<br>314 YAxis Min=0 Max=30; YAxis Min=0 Max=30; 315 Title1 'Average Number of Fatalities per Mass Shooting'; 316 Title2 'By Year';<br>317 Run: Run; NOTE: Since no format is assigned, the numeric category variable will use the default of BEST6. NOTE: PROCEDURE SGPLOT used (Total process time): real time 0.22 seconds user cpu time 0.08 seconds system cpu time 0.01 seconds<br>memory 3196.75k 3196.75k OS Memory 51884.00k Timestamp 09/20/2023 07:04:54 PM Step Count 40 Switch Count 4 Page Faults 0 Page Reclaims 724 Page Swaps 0 Voluntary Context Switches 267 Involuntary Context Switches 3 Block Input Operations 0<br>Block Output Operations 544 Block Output Operations NOTE: There were 16 observations read from the data set WORK.FATAL INJ SHOT YEAR. 318 319 Proc SGPlot Data=Fatal Inj Shot Year; 320 VLine Year\_Shooting / Response=Avg\_Injured; YAxis Min=0 Max=30; 322 Title1 'Average Number of Injuries per Mass Shooting'; 323 Title2 'By Year'; 324 Run; NOTE: Since no format is assigned, the numeric category variable will use the default of BEST6. NOTE: PROCEDURE SGPLOT used (Total process time): real time  $0.19$  seconds<br>user cpu time  $0.08$  seconds user cpu time system cpu time 0.01 seconds

 memory 3187.78k OS Memory 51884.00k Timestamp 09/20/2023 07:04:54 PM Step Count 11 Switch Count 41 Page Faults 0 Page Reclaims 686 Page Swaps 0 Voluntary Context Switches 264 Involuntary Context Switches 3 Block Input Operations 0 Block Output Operations 632 NOTE: There were 16 observations read from the data set WORK.FATAL\_INJ\_SHOT\_YEAR. 325 326 Proc SGPlot Data=Fatal\_Inj\_Shot\_Year; VLine Year\_Shooting / Response=Avg\_Shot; 328 YAxis Min=0 Max=50; 329 Title1 'Average Number Shot per Mass Shooting'; 330 Title2 'By Year'; 331 Run; NOTE: Since no format is assigned, the numeric category variable will use the default of BEST6. NOTE: PROCEDURE SGPLOT used (Total process time): real time 0.21 seconds user cpu time 0.08 seconds system cpu time 0.00 seconds memory 3215.46k<br>OS Memory 51884.00k OS Memory Timestamp 09/20/2023 07:04:54 PM Step Count 12 Switch Count 42 Page Faults **0** Page Reclaims 686 Page Swaps 0 Voluntary Context Switches 267 Involuntary Context Switches 17<br>Block Input Operations 0 Block Input Operations Block Output Operations 552

NOTE: There were 16 observations read from the data set WORK.FATAL\_INJ\_SHOT\_YEAR.

# **Appendix II – SAS Output**

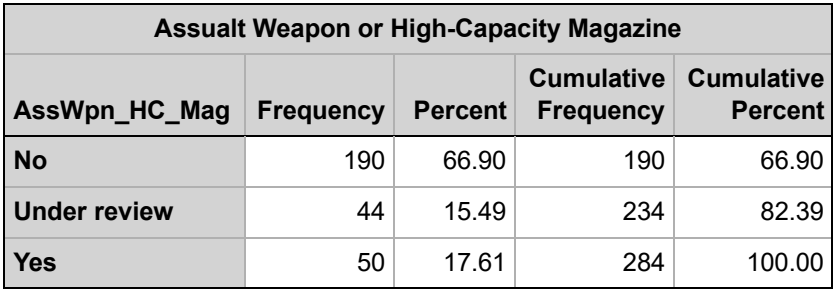

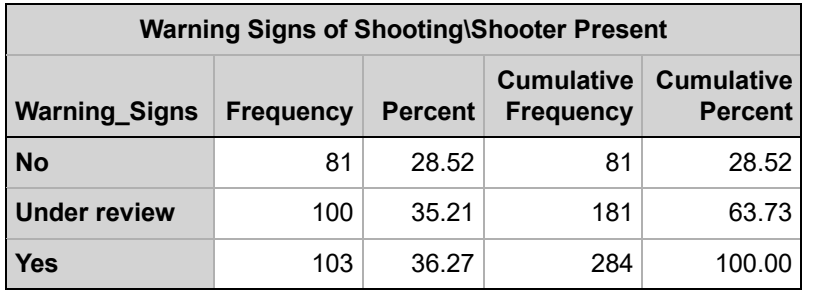

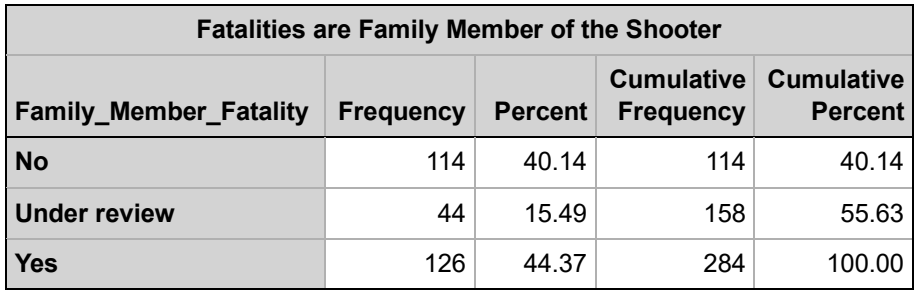

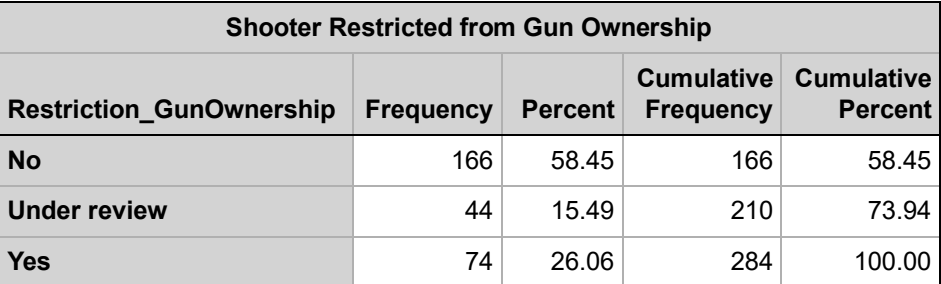

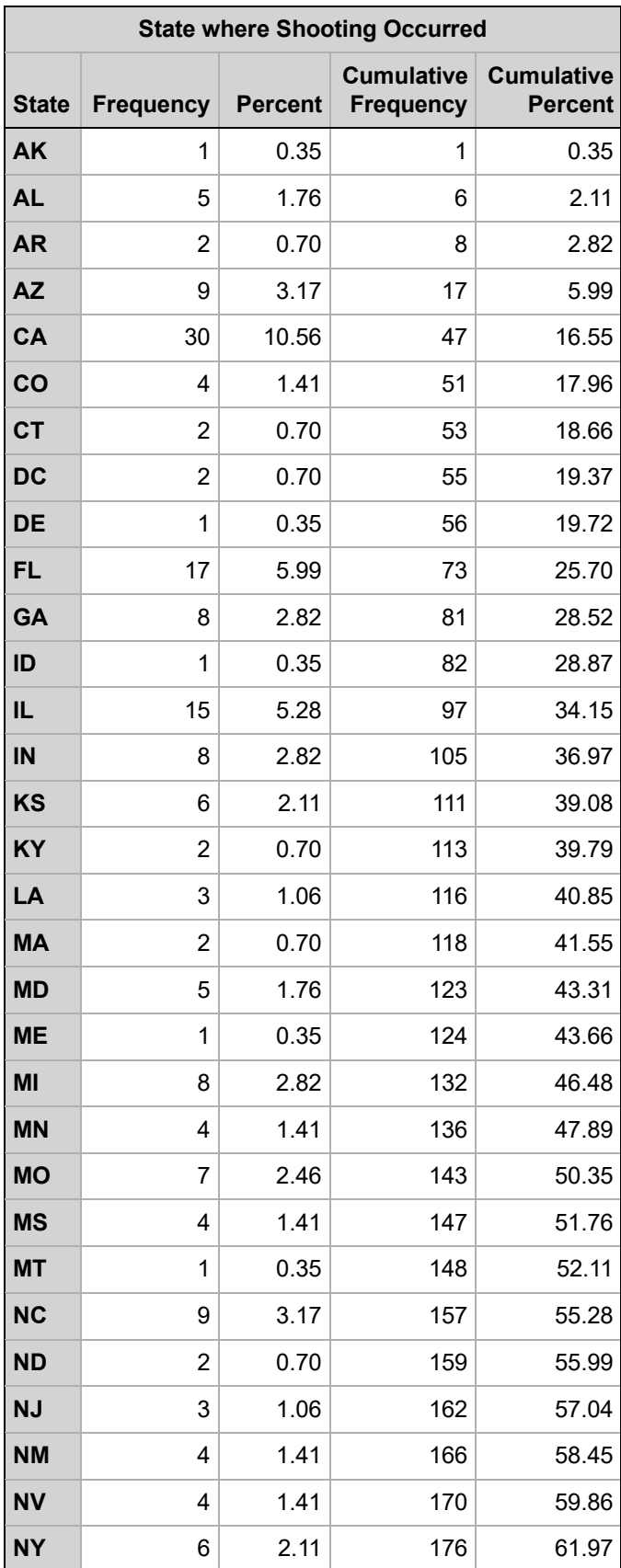

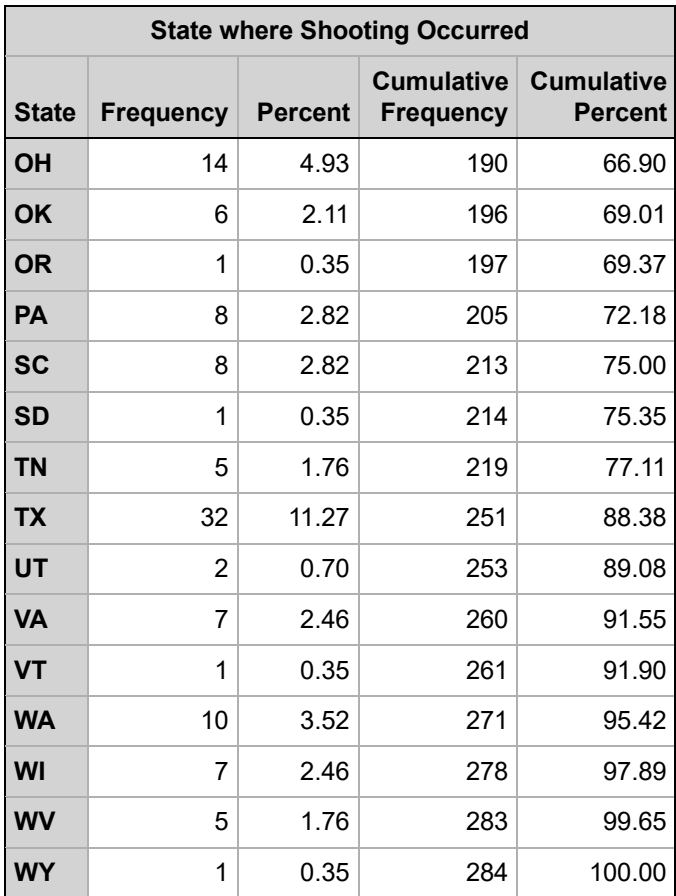

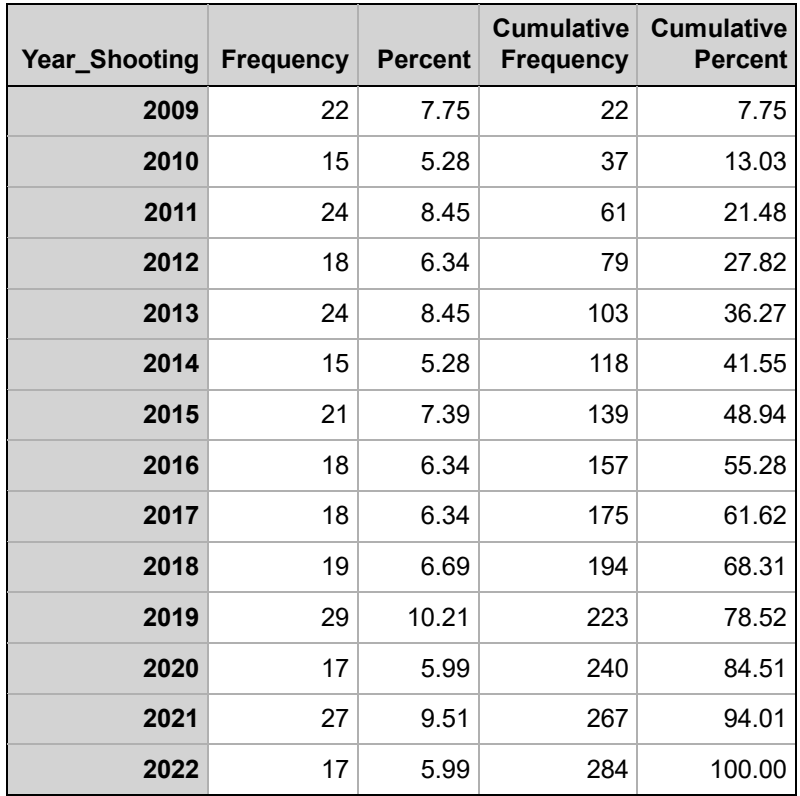

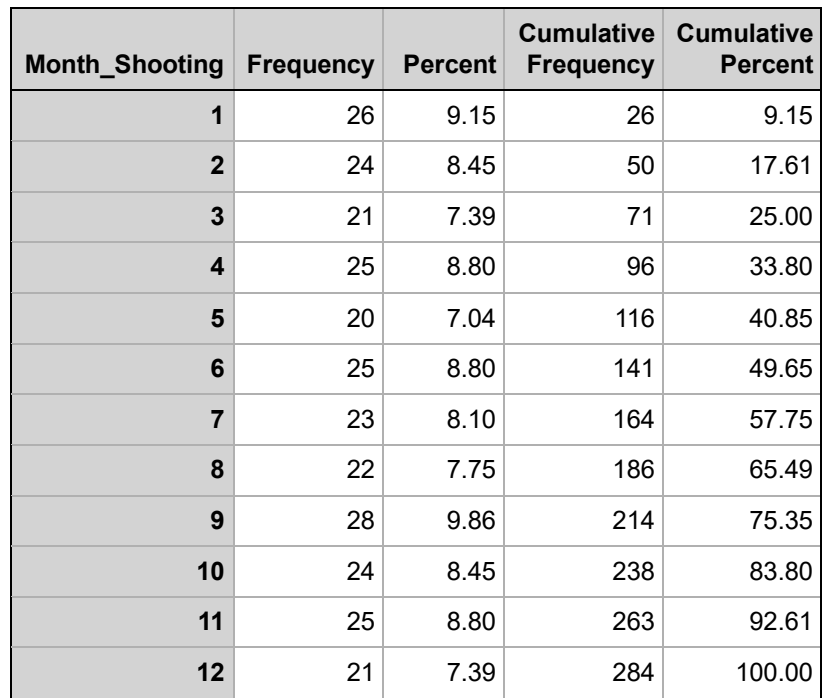

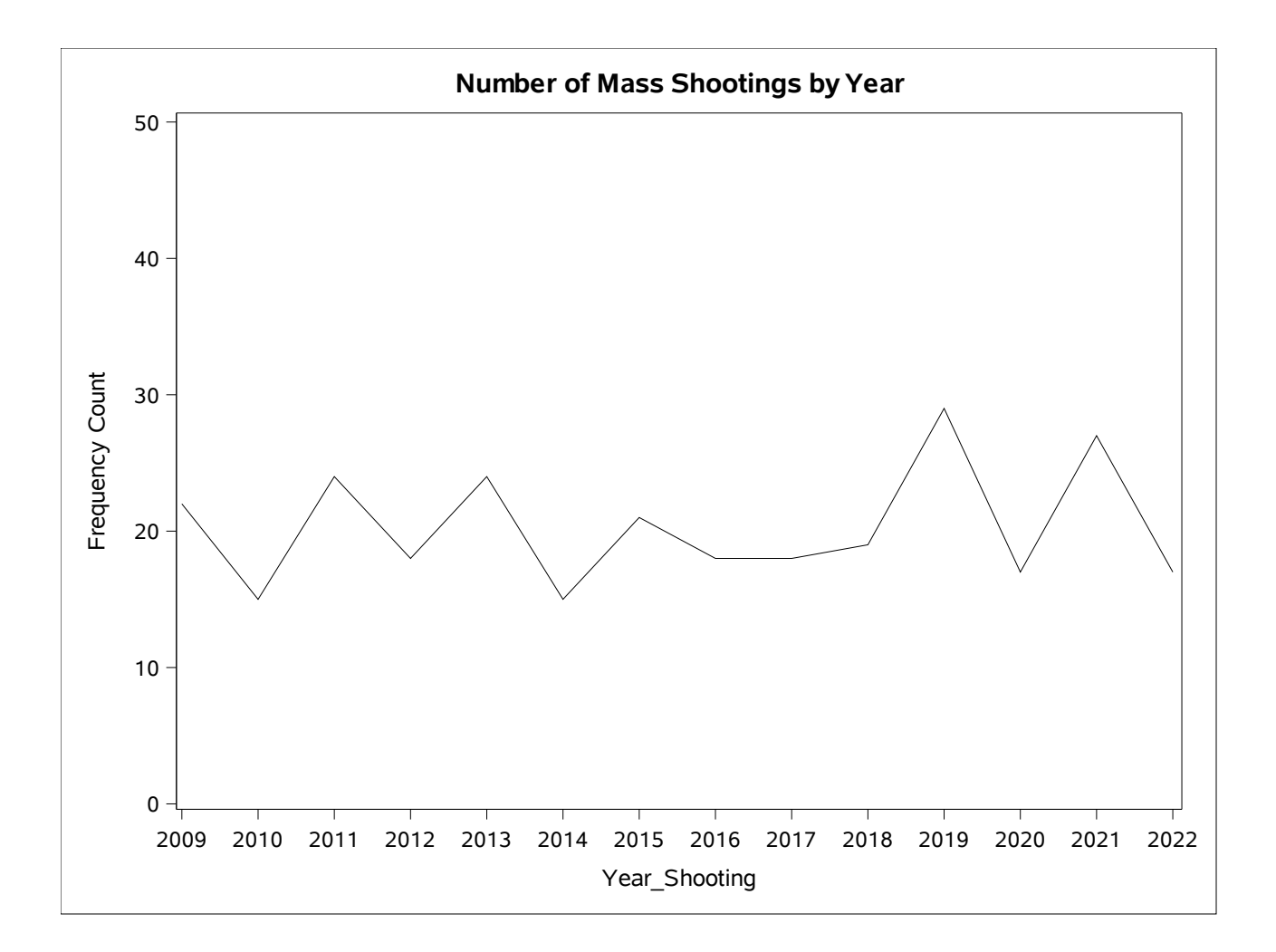

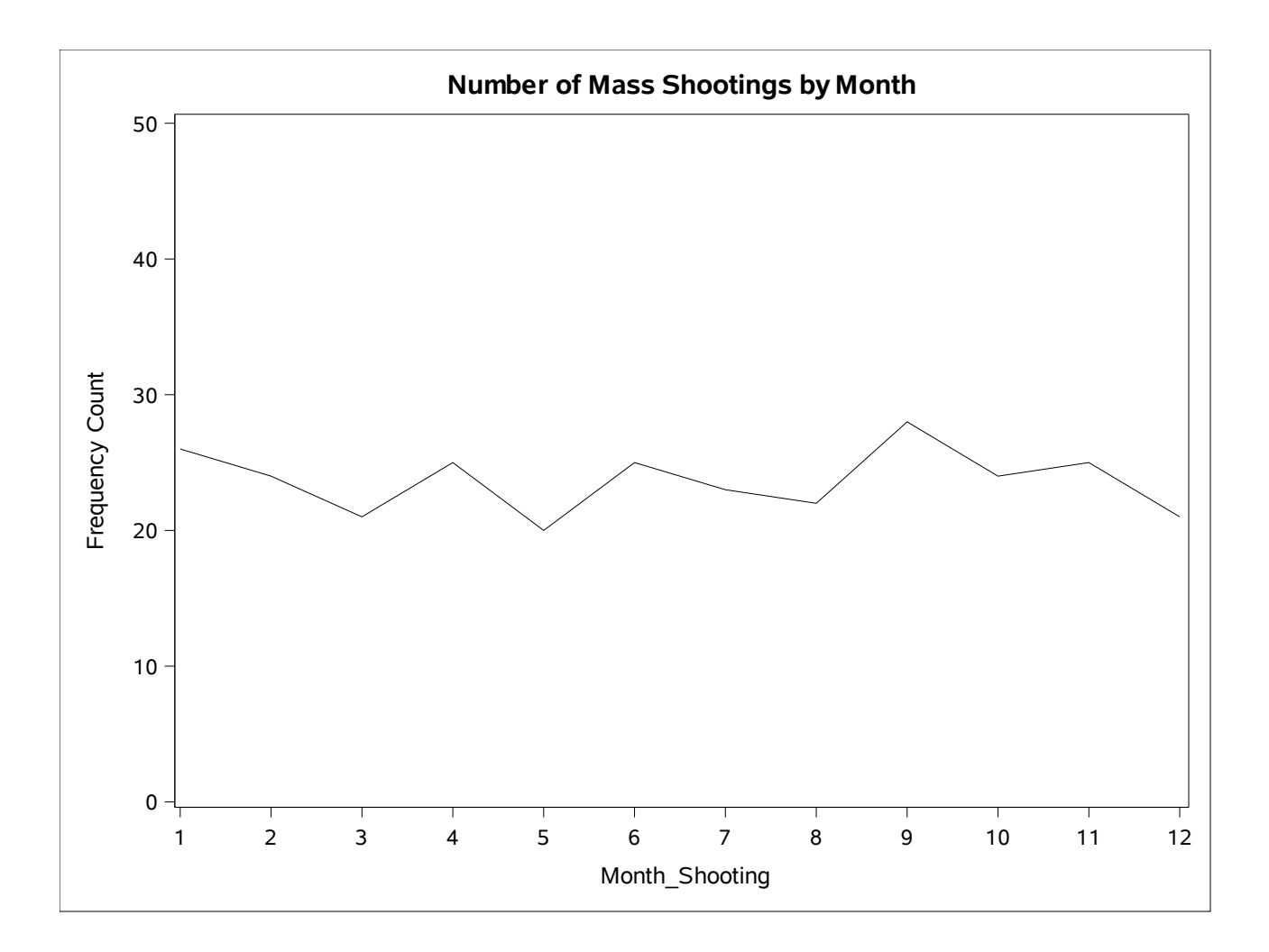